## LINQ Nutrition

# **Online Ordering for Parents**

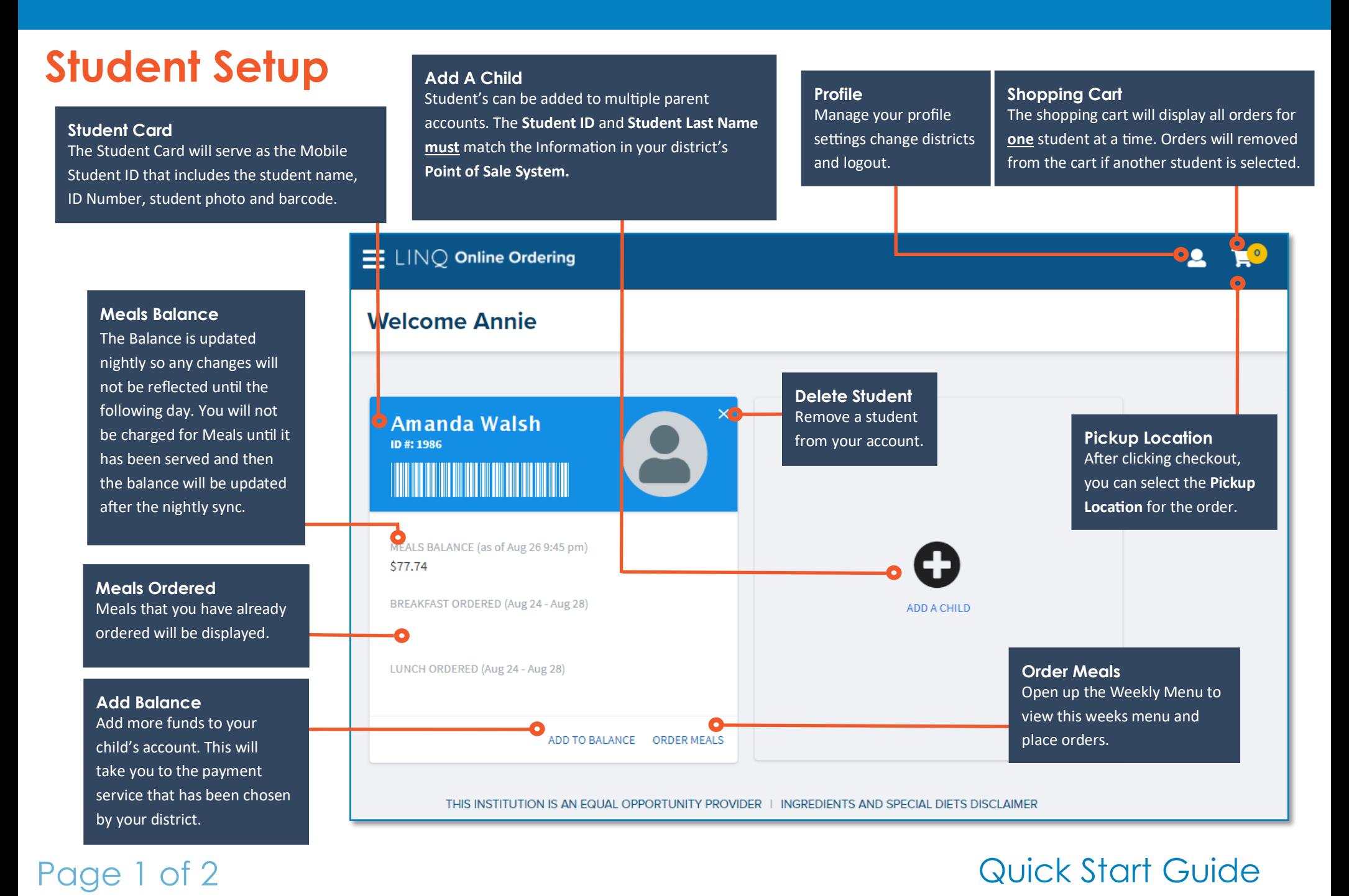

## **Online Ordering for Parents**

#### **Breakfast/Lunch Tabs Current Balance Calendar Selection Ordering Meals** Cycle between the menus Each student will display As long as the upcoming menus for the current week. have been published, you can an individual balance. view them here and place or-**Menu Items** Amanda Walsh | Balance: \$77.74 Selecting a Menu item will allow you to view the ingredients, nutritional infor-BREAKFAST **LUNCH** Aug 17 - Aug 21  $\overline{\phantom{a}}$  $\rightarrow$ mation and any special meal accommodations before adding it to your cart. 18 Tue 19 Wed 20 Thu 21 Fri 17 Mon ENTREES **Already Served?** Days that have already been served will Pancake on Stick Pancake on Stick Pancake on Stick **Breakfast Burrito** be unable to be selected. \$1.50 € \$1.50 ⊖ \$1.50 ⊖ \$1.50 ⊖ \$1.50 ⊖

**Entrée Information** A brief description of the menu item will be displayed here along with the

**Special Meal Accommodations** Menu items that have ingredients that may be classified as Allergens will be displayed here.

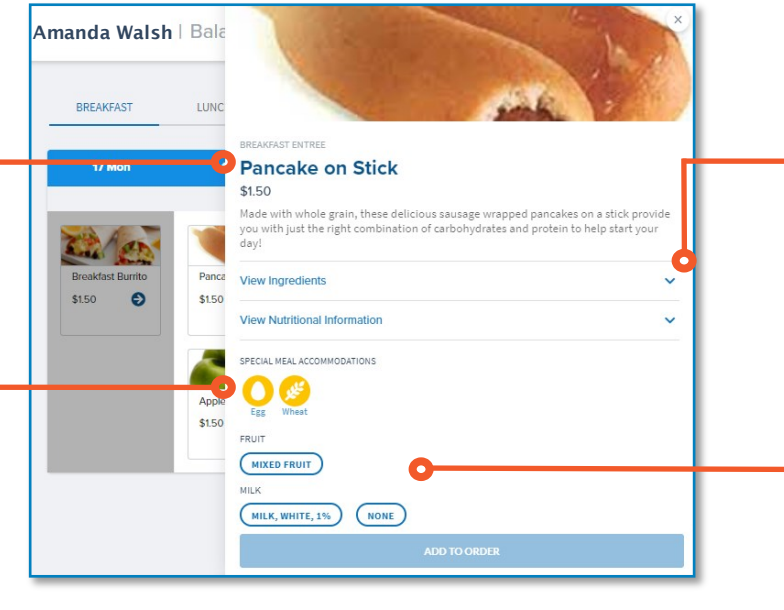

**Nutritional Information** Expand the Ingredients and Nutritional Information to view more details about the menu item.

**Completing the Order** You must select additional menu options before being able to add the order to your cart. These may not necessarily appear on every menu item.

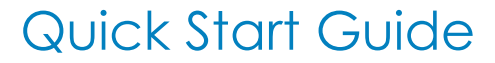

LINQ Nutrition

#### Page 2 of 2

price.